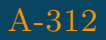

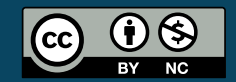

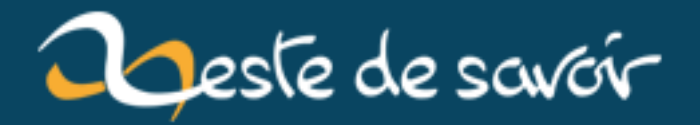

# **Réconfigurer ses touches pour le markdown et la programmation**

**20 mars 2019**

## **Table des matières**

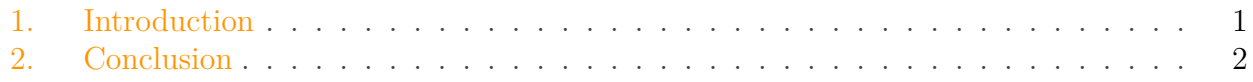

#### <span id="page-2-0"></span>**1. Introduction**

Je souhaite vous présenter : [Microsoft Keyboard Layout Creator 1.4](https://www.microsoft.com/en-us/download/details.aspx?id=22339)  $\sigma$ . Il permet de créer une configuration de touche pour votre clavier à partir de zéro ou d'une configuration existante (celle du système par exemple). Vraiment indispensable pour enlever l'option nodead de :  $\sim$ ,  $\vert \cdot \vert$  et  $\vert \cdot \vert$ .

Je croyais que c'était impossible de modifier des touches sous Windows mais en faite c'est très simple ! Je suis en train de réfléchir à modifier mon clavier pour la programmation, car à la longue appuyer sur alt-gr pour  $\lceil \cdot \rceil$  et  $\lceil \cdot \rceil$ .

| $\times$<br>Keyboard Layout Creator 1.4 - 'Français - nodead'<br>□  |                                    |        |   |              |                                                |   |   |   |              |   |   |                |                    |                      |
|---------------------------------------------------------------------|------------------------------------|--------|---|--------------|------------------------------------------------|---|---|---|--------------|---|---|----------------|--------------------|----------------------|
| Edit View Project Help<br>File                                      |                                    |        |   |              |                                                |   |   |   |              |   |   |                |                    |                      |
| Show the<br>$\Box$<br>Caps Lock                                     | $\overline{\mathbf{z}}$            | 8.     | é | $\mathbf{u}$ |                                                | V | ٠ | è |              | ç | à | )              | $=$                | Backspace            |
| Shift states:                                                       | Tab                                | z<br>a |   | e            | г                                              | t | y | u | Ť<br>o       |   | p | A              | \$<br><b>Enter</b> |                      |
| $\Box$ Shift<br>Alt+Ctrl<br>$\Box$<br>(AltGr)                       | Caps                               | q      | s | d            | f                                              | g | h | j | k            |   | m | ù              | ×                  |                      |
| $\Box$ Ctrl                                                         | <b>Shift</b>                       | ≺      | w | x            | c                                              | v | Ь | n | $\mathbf{r}$ | ÷ | ÷ |                | <b>Shift</b>       |                      |
|                                                                     | Alt<br>Control                     |        |   |              | $\begin{bmatrix} s & p \\ n & q \end{bmatrix}$ |   |   |   |              |   |   | Alt<br>Control |                    |                      |
|                                                                     | Decimal Separator (numeric keypad) |        |   |              |                                                |   |   |   |              |   |   |                |                    |                      |
| <b>Legend</b>                                                       |                                    |        |   |              |                                                |   |   |   |              |   |   |                |                    |                      |
| Assignable<br>Current working directory<br>Dead key<br>Clipped Text |                                    |        |   |              | $C:\mathcal{V}$<br>$\cdots$                    |   |   |   |              |   |   |                |                    |                      |
| Unassignable                                                        | Built keyboard layout location C:\ |        |   |              |                                                |   |   |   |              |   |   |                |                    |                      |
| Ready                                                               |                                    |        |   |              |                                                |   |   |   |              |   |   |                |                    | $\sim$ $\frac{1}{2}$ |

Figure 1. – Keyboard Layout Creator 1.4

Pour utiliser le logiciel :

1. Vous chargez une configuration préexistante pour gagner du temps ;

#### 2. Conclusion

- 2. Vous modifier les touches en cliquant dessus  $(\overline{\cdots})$  pour avoir plus d'options dont "no-dead" à droite.
- 3. Project > Propertie, changez la description et la company.
- 4. Project > Validate Layout puis Build DLL and Setup Package.
- 5. Ouvrez le répertoire, installez setup.exe.
- 6. Sélectionner votre clavier dans les paramètres langues de windows.

### <span id="page-3-0"></span>**2. Conclusion**

En réfléchissant, vu que j'ai un pavé numérique je pense remplacer ALT GR par SHIFT plus facile d'accès. Ou par *Verr* Maj ce qui me permettrait de faire : *Verr* maj  $>$  [  $|>$  ] > *Verr* maj ça me libérera la main au lieu de maintenir une touche comme ceci :  $|\text{SHIFT}| + | 1 \rangle$   $|\text{SHIFT}| + | 1 \rangle$  pour la première solution.